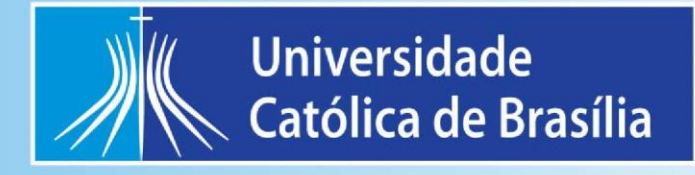

# **MANUAL DE PROCEDIMENTO OPERACIONAL PADRÃO**

# **GEOPROCESSAMENTO**

# **APRESENTAÇÃO**

Localização: Bloco "M", Salas M 201, M 202 e M 203.

O Laboratório de Geoprocessamento é voltado para formação e pesquisa na área de geotecnologia, onde o trabalho é focado para dados espacializados.

São utilizados os softwares e equipamentos mais eficazes e modernos existentes no mercado, o que propicia ao aluno uma formação diferenciada e que atende as demandas da sua área de trabalho.

# Sumário

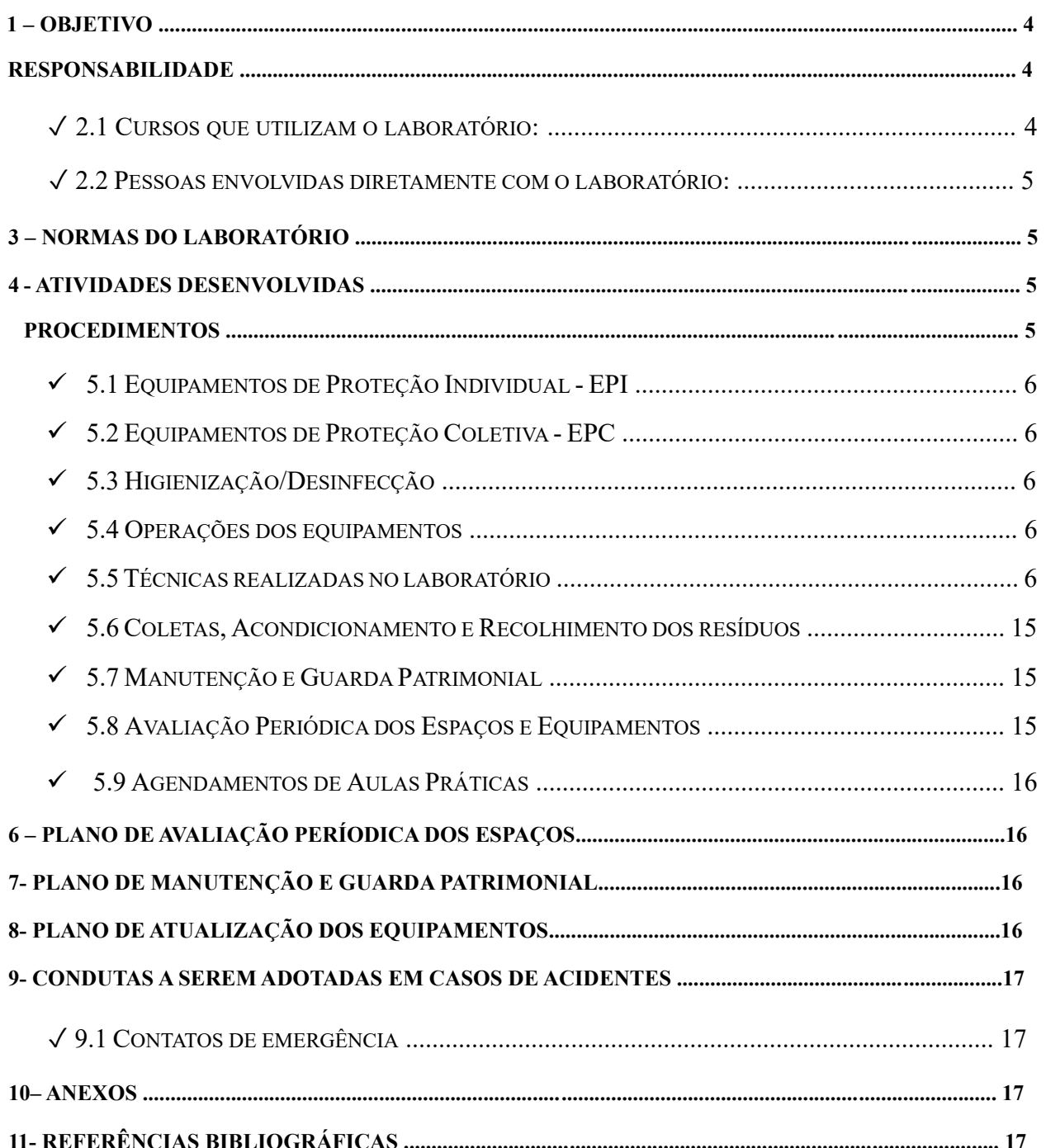

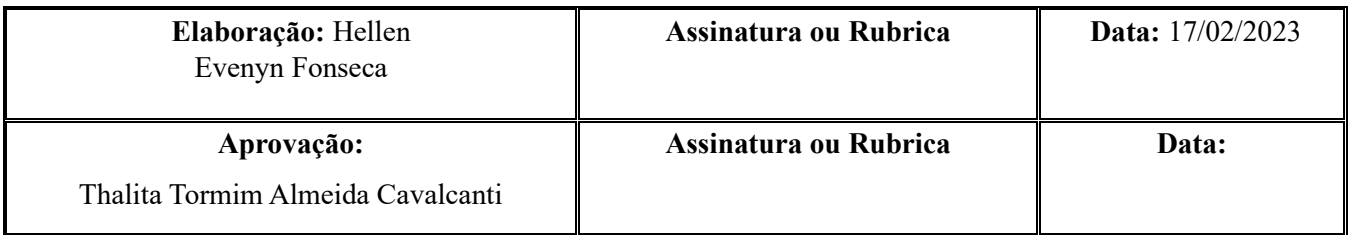

# **1 – OBJETIVO**

O laboratório de Geoprocessamento realiza atividades relacionadas a dados espaciais em diversas áreas do conhecimento, como:

- Análise Ambiental;
- Análise de dispersão de poluentes;
- Planejamento Urbano;
- Planejamento Ambiental; Sensoriamento Remoto;
- Uso e Ocupação do Solo;
- Análise de novos sensores remotos;
- Análise de variações climáticas;
- Geoestatística;
- Modelagem ambiental;
- Sistema de Informação Geográfica (SIG);
- Mapas de Ruído
- Mapas de Temperatura
- Topografia
- Georreferenciamento de Imóveis Rurais
- Geodésia
- Entre outros estudos

# **2 – RESPONSABILIDADE**

#### **2.1 Cursos que utilizam o laboratório:**

Regular

- Engenharia Civil
- Arquitetura e Urbanismo
- Biologia/Ciências Biológicas
- Gestão Ambiental
- Agronomia

#### **2.2 Pessoas envolvidas diretamente com o laboratório:**

Coordenadora do EAPs

• Thalita Tormim

Técnicos:

• Hellen Evenyn Fonseca

# **3 – NORMAS DO LABORATÓRIO**

- Não é permitida a presença de pessoas não autorizadas no laboratório.
- A chave do laboratório está na responsabilidade do técnico do laboratório e somente será liberada aos professores e pesquisadores que tiverem autorização.
- Todos os alunos que utilizarem o laboratório devem ser orientados pelo professor e técnico quanto ao seu funcionamento antes do início das atividades no laboratório.
- É proibida a entrada e o consumo de qualquer tipo de alimento ou bebida.
- Após os procedimentos realizados no laboratório o aluno deverá deixá-lo limpo e organizado, e verificar se desligou todos os equipamentos que utilizou.

# **4 - ATIVIDADES DESENVOLVIDAS**

Ocorrem aulas práticas das disciplinas de Geoprocessamento, Topografia I e II, Ecologia da Paisagem e Geoprocessamento, Caracterização Ambiental de Bacias Hidrográficas, Planejamento Ambiental Urbano, Recuperação de Áreas Degradadas e demais disciplinas que possam requerer a utilização do laboratório de Geoprocessamento. Projetos de pesquisa, elaboração de TCCs e monitorias podem ocorrer em relação às disciplinas citadas acima, ou outras dependendo da demanda.

# **5 – PROCEDIMENTOS**

#### **5.1 Equipamentos de Proteção Individual - EPI**

• Não há a necessidade de utilização.

#### **5.2 Equipamentos de Proteção Coletiva - EPC**

• Extintor de incêndio instalado nas salas.

# **5.3 Higienização/Desinfecção**

- O piso é limpo uma vez ao dia pelos servidores do serviço de limpeza e conservação.
- As mesas e bancadas são limpas com água ou álcool.

# **5.4 Operações dos equipamentos**

O modo como os equipamentos são operados é explicado pelos professores verbalmente no início e durante as aulas práticas. A seguir são descritos os equipamentos utilizados no laboratório:

- GPS de Navegação
- GPS Geodésico
- Teodolito
- Estação Total
- Nível
- Bússola
- VANT
- Câmeras de filtros diversos
- Esteroscópios
- Clinômetro
- Microcomputadores

# **5.5 Técnicas realizadas no laboratório**

- Aulas expositivas usando data-show.
- Aulas práticas nos computadores utilizando os mais diversos e eficazes softwares de processamento de dados das áreas de geotecnologias. Nessas aulas práticas são lecionadas diversas técnicas de processamento de dados digitais.
- Aulas práticas em campo utilizando equipamentos de campo (GPS geodésico, GPS de navegação, Teodolitos, Niveis, Trenas, Trenas Laser, etc). Nessas aulas

práticas são lecionadas também técnicas para coletar os dados de campo com os equipamentos utilizados nas aulas.

- Abaixo seguem algumas aulas práticas criadas pelos professores para algumas disciplinas. Ressalta-se que essas práticas podem mudar durante o semestre de acordo com mudança na didática do professor e/ou outros motivos diversos que acarretam na necessidade da mudança das aulas práticas.
- Os professores também disponibilizam para os alunos em meio digital as práticas realizadas, assim como também explicam e lecionam as práticas verbalmente.
- Será introduzido metodologias de coleta de dados a partir de veículos aéreos não tripulados os quais serão tratados e manipulados para serem usados como instrumentos de aula.

# **Ecologia da Paisagem e Geoprocessamento**

Os alunos aprendem nas aulas práticas dessa disciplina os conhecimentos apresentados a seguir:

- Download de base dados gratuita e oficial de um site governamental (Ministério do Meio Ambiente);
- Explorar uma base dados online sobre espécies de animais

[\(http://splink.cria.org.br/\);](http://splink.cria.org.br/)

- Introdução ao software ArcGIS (Criação de dados, inserção de dados, manipulação/edição de dados, exploração dos dados através de ferramentas de Zoom e movimentação, criação de mapas pra impressão);
- Exploração de uma ferramenta para identificação de dados;
- Exploração da tabela de atributos dos dados;
- Seleção de dados com base em atributos quantitativos e espaciais e criação de dados a partir dos dados selecionados;
- Alteração da projeção dos dados;
- Utilização de ferramenta para medição de distâncias;
- Realização do recorte de dados, criação de um buffer nos dados recortados e aprendizado de uma ferramenta para dissolver os dados que se sobrepõe;
- Aprendizado sobre como calcular através do software automaticamente a área, perímetro e comprimento dos dados espaciais;
- Exploração/Modificação de dados raster e reclassificação dos atributos dos dados raster;
- Criação de dados shapefiles do tipo ponto de forma aleatória em cima dos dados raster. Extração dos valores raster que estão em baixo dos pontos aleatórios;
- Conversão de dados raster para outros formatos e outros formatos para dados raster;
- Modelagem de dados utilizando o software Maxent e criação dos resultados em formato ASC. Posteriormente conversão dos dados ASC para serem trabalhados no ArcGIS;

# **Geoprocessamento**

#### • **Utilização de Dados SRTM para geração de dados de declividade;**

o Nessa prática os alunos aprendem sobre as características dos dados SRTM. Eles também aprendem a extrair informações desse dado como: Curvas de nível, Declividade, Elevação e Modelo Digital de Elevação. No final é feito um layout de mapa.

#### • **Composição de bandas (LANDSAT 8) e Classificação Supervisionado;**

o Nessa prática os alunos aprendem a manipular uma imagem de satélite do formato raster. É ensinado aos alunos a fazer uma composição colorida da imagem e uma classificação supervisionada da mesma através da técnica de máxima verossimilhança.

#### • **Mapa de Temperatura;**

o Nessa prática os alunos aprendem a pegar uma banda de uma imagem de satélite e converter os seus atributos em vários formatos até chegar no formato de temperatura em graus Celsius.

#### • **Mapa de Suscetibilidade à Erosão;**

o Nessa prática os alunos aprendem a pegar dados em formato de shapefile, converte-los em raster, dar valores e pesos, e então utilizar uma técnica de cruzamento espacial de dados para gerar uma mapa de Suscetibilidade à erosão.

#### **Caracterização de Bacias Hidrográficas**

#### • **Delimitação de Bacias**

o Os alunos nessa prática aprender a criar um shapefile e então delimitar uma bacia hidrográfica de acordo com o que eles aprendem teoricamente em sala, isto é, aplicando a teoria na parte prática da disciplina.

#### • **Composição de bandas (LANDSAT 8) e Classificação Supervisionado;**

o Nessa prática os alunos aprendem a manipular uma imagem de satélite do formato raster. É ensinado aos alunos a fazer uma composição colorida da imagem e uma classificação supervisionada dela através da técnica de máxima verossimilhança.

#### • **Hierarquização de Bacias**

o Nessa prática os alunos aprendem a aplicar a teoria aprendida em sala de aula na prática, hierarquizando os rios de uma bacia hidrográfica;

#### • **Mapa de Declividade**

o Nessa prática os alunos aprendem a fazer um mapa de declividade da bacia hidrográfica escolhida, a partir de dados em relação aos relevos das áreas;

#### • **Índices Morfométricos**

o Nessa prática os alunos aprendem a aplicar a teoria aprendida em sala de aula na prática, calculando todos os Índices Morfométricos automaticamente com a ajuda de dois softwares, o ArcGIS e o Excel;

#### **Conservação e Recuperação Ambiental**

Nessa prática os alunos aprendem a criar mapas temáticos sobre a área de estudo em que eles vão realizar a recuperação ambiental. Os mapas temáticos ensinados são de Geologia, Geomorfologia, Clima e Pedologia. Existem outros tipos de mapa temáticos, mas como eles aprendem a fazer desses o conhecimento aprendido pode ser aplicado nos demais;

#### **Cartografia e Fotogrametria**

• Nessa prática os alunos aprendem a criar um mapa de proposição de expansão de um aeroporto. Durante essa prática os alunos aprendem a utilizar diversas ferramentas básicas do ArcGIS para chegar no produto final que é o mapa citado. Essa prática é dividida em 5 partes. Cada parte é feita em uma aula prática (Para os alunos que quiserem, podem adiantar as práticas também) e no final o produto de cada uma das práticas forma o produto final que é o mapa de proposição de expansão de um aeroporto.

#### **Topografia I**

#### **Trabalho Prático De Poligonação Eletrônica**

Atividades desenvolvidas em campo com o intuito de obter dados angulares e lineares para a representação gráfica do espaço geográfico levantado:

- Para executar o levantamento topográfico proposto as equipes de topografia utilizam instrumentos e acessórios: teodolitos eletrônicos, trenas, balizas, tripés, miras e piquetes e estacas de madeira.
- Para apoiar o levantamento faz-se uso de uma rede de apoio já implantada em campo, onde as coordenadas dos vértices serão determinadas por posicionamento GPS pelos alunos de Topografia II.
- A equipe de topografia criará em campo um polígono de quatro vértices apoiada na rede de apoio, bem como lerão e anotarão os dados de topografia correspondendo aos ângulos horizontais, zenitais, fios estadimétricos, alturas de instrumentos e distâncias horizontais. Um croqui será construído para auxiliar na coleta de dados.
- Após a coleta de dados, os alunos efetuarão o processamento deles utilizando recursos computacionais do laboratório.

### **Determinação De Desnível De Um Ponto Inacessível**

O trabalho prático envolve coleta e processamento de dados:

- Para executar o levantamento topográfico proposto as equipes de topografia deverão levar para campo os seguintes instrumentos e acessórios: Teodolito eletrônico, trena, tripé, mira e dois piquetes de madeira.
- A partir de uma distância fixa estabelecida, serão implantadas bases que servirão de apoio ao levantamento.
- A partir da base definida em campo, serão medidos os dados angulares para a torre, que correspondem aos ângulos horizontais e zenitais, bem como leituras de fios estadimétricos, alturas de instrumentos e distâncias horizontais..
- Para auxiliar no processamento dos dados será elaborado um croqui do levantamento.
- Após a coleta de dados, os alunos efetuarão o processamento dos mesmos utilizando recursos computacionais do laboratório.

# **Determinação De Desnível Por Nivelamento Geométrico**

O trabalho prático envolve coleta e processamento de dados:

- Para executar o levantamento topográfico proposto as equipes de topografia deverão utilizar os seguintes instrumentos e acessórios: Nível óptico, trena, tripé e mira.
- A determinação da diferença de nível será efetuada pelo processo de nivelamento geométrico compostos, obedecendo aos critérios definidos pela NBR13.133.
- Os alunos deverão desenvolver um caminhamento entre dois pontos distintos, obtendo leituras de miras, correspondentes às leituras de Ré e de Vante,

Após a coleta de dados, os alunos efetuarão o processamento dos mesmos utilizando recursos computacionais do laboratório.

# **Topografia II**

#### **Trabalho Prático De GPS Geodésico**

O trabalho prático envolve coleta e processamento de dados:

#### • **Atividade 1: Coleta De Dados GPS**

- o Nessa primeira parte da prática de GPS Geodésico os alunos irão para o campo coletar dados. Deverão fazer isso com bipés, tripés, bastões, base niveladora, aparelhos de GPS de precisão (Geodésico).
- o A coleta pode ser feita com diversas metodologias, sendo essas determinadas pelo professor antes da aula prática e explicada sua teoria em sala de aula.

#### • **Atividade 2: Processamento PPP**

- o Na segunda parte da prática de GPS Geodésico os alunos irão processar os dados coletados em campo, mas não todos.
- o O dado a ser coletado é do GPS que será utilizado como base no trabalho de levantamento. É um ponto onde as coordenadas que vão ser identificadas será utilizado na Atividade 3 dessa prática.
- o Os alunos utilizam uma ferramenta do site do IBGE para fazer o processamento PPP e se necessário os softwares Topcon Tools e PCCDU.
- o Os passos para utilizam do software são explanados pelo professor verbalmente e através de tutoriais em meio digital.

#### • **Atividade 3: Processamento Relativo Estático**

- o Na terceira e última parte dessa prática os alunos irão processar os pontos das poligonais que os alunos de topografia I utilizam.
- o Para isso eles utilizam o software do Topcon Tools, onde através de um ponto de coordenadas conhecidas (Atividade 2) eles podem fazer o transporte de coordenadas para todos os pontos de todas as poligonais.
- o Os passos para utilizam do software são explanados pelo professor verbalmente e através de tutoriais em meio digital.

#### **Trabalho Prático De GIS**

#### • **Atividade 1: Mapa De Densidade**

- o Nessa primeira prática os alunos tem o primeiro contato com um software de SIG/GIS (Sistema de Informação Geográfica/Geographic Information System). o Através de diversas ferramentas de análises espaciais e estatísticas, os alunos conseguem dimensionar a densidade populacional da Região Administrativa de Taguatinga.
- o Ao final da prática os alunos fazem um layout desse mapa.
- o Os passos para utilizam do software são explanados pelo professor verbalmente e através de tutoriais em meio digital.

#### • **Atividade 2: Mapa De Declividade**

- o Na segunda prática os alunos têm um novo contato com o software ArcGIS de SIG.
- o Os alunos aprendem a usar novas ferramentas, e se necessário utilizar ferramentas já vistas, para análises espaciais e estatísticas. Eles realizam processamentos em que o resultado final gera um dado contendo informações de declividade sobre a Região Administrativa de Taguatinga. o Ao final da prática os alunos fazem um layout desse mapa.
- o Os passos para utilizam do software são explanados pelo professor verbalmente e através de tutoriais em meio digital.

#### • **Atividade 3; Mapa De Áreas De Proteção**

- o Novamente os alunos utilizam o software ArcGIS para realizar uma prática.
- o Os alunos aprendem a usar novas ferramentas, e se necessário utilizar ferramentas já vistas, para análises espaciais e estatísticas. Eles realizam processamentos em que o resultado final gera um dado contendo informações de todas as Áreas de

Proteção existentes na Região Administrativa de Taguatinga. o Ao final da prática os alunos fazem um layout desse mapa.

Os passos para utilizam do software são explanados pelo professor verbalmente e através de tutoriais em meio digital.

#### • **Atividade 4: Mapa De Estrutura**

- o Mais uma vez os alunos utilizam o software ArcGIS para realizar uma prática.
- o Os alunos aprendem a usar novas ferramentas, e se necessário utilizar ferramentas já vistas, para análises espaciais e estatísticas. Eles realizam processamentos em que o resultado final gera um dado contendo informações de diversas estruturas existentes na Região Administrativa de Taguatinga.
- o Essas estruturas são de hospitais, escolas, delegacias de polícia, densidade populacional, vias urbanas, áreas de proteção, etc
- o Através de todas essas informações, os alunos aprendem a utilizar a principal ferramenta dessa prática, que é a ferramenta de consultas. Essas ferramentas são utilizadas para selecionar dados através de atributos espaciais e/ou qualitativos/quantitativos. o Ao final da prática os alunos fazem um layout desse mapa.

Os passos para utilizam do software são explanados pelo professor verbalmente e através de tutoriais em meio digital.

#### • **Atividade 5: Mapa De Erosão**

- o Nessa última prática, os alunos realizam a aprendizagem final das ferramentas básicas do software ArcGIS para realizar uma prática.
- o Os alunos aprendem a usar novas ferramentas, e se necessário utilizar ferramentas já vistas, para análises espaciais e estatísticas. Eles realizam processamentos em que o resultado final gera um dado contendo informações de áreas com menor ou maior risco à ocorrência de erosão na Região Administrativa de Taguatinga. o Esse mapa é de suma importância na área de políticas públicas e de defesa civil, uma vez que serve como ferramenta de planejamento.

o Através de todas essas informações, os alunos aprendem a utilizar a principal ferramenta dessa prática, que é a ferramenta análise multi-critério. Essa ferramenta tem como base o cruzamento de vários tipos de dados diferentes, no nosso caso são 4 (quatro) tipos de dados, para a geração de um dado final contendo informações relativas a todos os dados. o Ao final da prática os alunos fazem um layout desse mapa.

Os passos para utilizam do software são explanados pelo professor verbalmente e através de tutoriais em meio digital.

Atualmente as tecnologias dos Veículos Aéreos não Tripulados (VANT) estão sendo empregadas nos projetos de pesquisa do laboratório e nas aulas ministradas.

#### **5.6 Coletas, Acondicionamento e Recolhimento dos resíduos**

 Todos os resíduos gerados no laboratório são segregados e devidamente acondicionados, conforme legislação vigente e da seguinte maneira:

- Resíduos Comuns Lixeira comum (ao final do expediente segregados conforme classificação de recicláveis).
- Diariamente, quando os funcionários da limpeza vêm limpar o laboratório eles recolhem os resíduos das lixeiras.

#### **5.7 Manutenção e Guarda Patrimonial**

- A manutenção dos equipamentos do laboratório é feita pela equipe de Patrimônio da instituição
- Os equipamentos são guardados em armários e sala específica de acondicionamento no caso de equipamentos de campo.

#### **5.8 Avaliação Periódica dos Espaços e Equipamentos**

• A avaliação dos espaços do laboratório é feita em meados de cada semestre bem como a atualização dos equipamentos.

#### **5.9 Agendamentos de Aulas Práticas**

• As aulas práticas são agendadas por meio da manifestação prévia dos professores ao técnico do laboratório, o qual, por meio de comunicação via email, repassa a solicitação ao setor responsável pela efetivação das reservas.

#### **6 – PLANO DE AVALIAÇÃO PERIÓDICA DOS ESPAÇOS**

A verificação do ambiente físico do laboratório é realizada diariamente pelo técnico responsável a fim de identificar qualquer tipo de avaria na infraestrutura do mesmo. Se algum problema for detectado o técnico deverá abrir uma solicitação via Sistema SISPRED para que uma equipe de manutenção seja encaminhada ao local para providenciar os reparos necessários

#### **7 – PLANO DE MANUTENÇÃO E GUARDA PATRIMONIAL**

O técnico responsável executa as verificações semanais dos equipamentos e realiza as calibrações internas de acordo com a necessidade de cada equipamento. Normalmente estas calibrações internas são feitas no início e no final do semestre; já para equipamentos de campo a calibração é realizada antes da sua retirada e no seu retorno ao laboratório para que eles fiquem operantes para o trabalho e para as aulas. Algumas vidrarias e equipamentos são necessários a calibração externa; neste caso a manutenção é realizada uma vez por ano por empresas especializadas.

#### **8 – PLANO DE ATUALIZAÇÃO DOS EQUIPAMENTOS**

A atualização dos equipamentos é realizada sempre no final do ano pelo técnico do laboratório. Uma revisão é feita na listagem de equipamentos, juntamente com uma verificação dos patrimônios. Sendo realizada uma adição ou retirada dos equipamentos conforme a necessidade.

#### **9- CONDUTAS A SEREM ADOTADAS EM CASOS DE ACIDENTES**

É fundamental informar a Brigada de Incêndio, ao Serviço Especializado de Segurança e Medicina do Trabalho (SESMT), a Coordenação do EAP's e aos Responsáveis pelo laboratório a ocorrência de qualquer acidente no laboratório.

Choques elétricos: interromper a descarga, com desligamento da chave imediato.

# **9.1 Contatos de emergência**

- Brigada de Incêndio 3356-9439 / 8319-2204
- Serviço Especializado de Segurança e Medicina do Trabalho (SESMT) 33569100 / 3356-9287
- Coordenação dos EAPs 3356-9050 /
- Bombeiro/Defesa Civil 193/199
- Laboratório de Geoprocessamento 3356-9109

# **10 – ANEXOS**

Não se aplica.

# **11- REFERÊNCIAS BIBLIOGRÁFICAS**